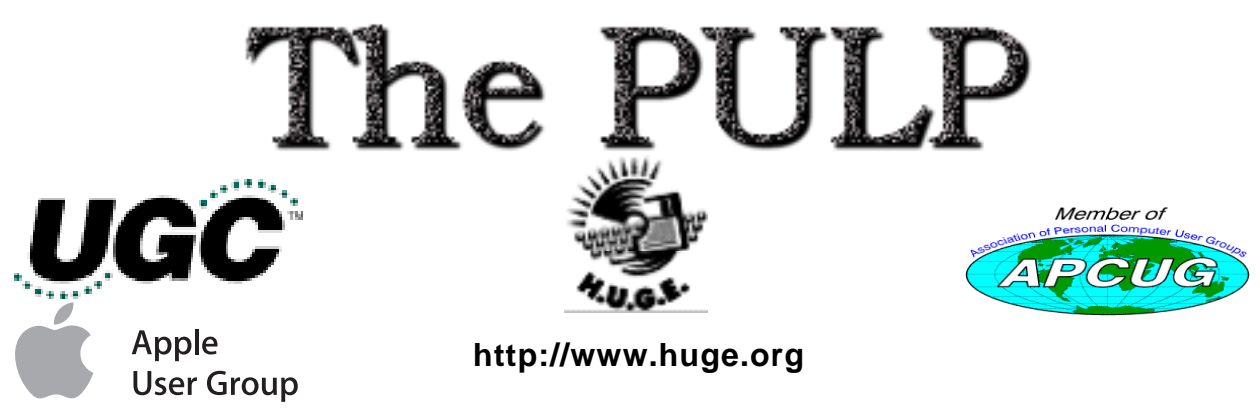

July 2005 Volume 24 Issue 5

# **Happy Summer!! July 19th General Meeting**: Open Forum - bring your own topic

East Hartford Public Library Main St. & Central Ave., East Hartford, CT.

General chitchat 6PM–7:15PM Main Meeting starts at; 7:15PM

# **Huge This Month:**

- **July 19:** General Meeting See above 7:00 P.M.
- **August 5:** Deadline for **ALL** Articles. Please upload articles to editors@huge.org, or give them to the Pulp Editor **Midnight** them to the Pulp Editor
- **August 16: Chit Chat SIG Meeting** Starts at 6:00 P.M.
- **August 16: General Meeting** Starts at 7:15 P.M.

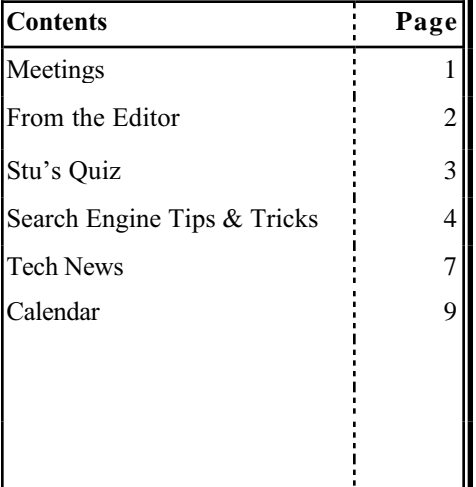

The **PULP** is published monthly by and for members of the Hartford User Group Exchange, Inc. (**HUGE**). **HUGE** is a nonprofit organization whose aim is to provide an exchange of information between users of personal computers. The **PULP** is not in any way affiliated with any computer manufacturer or software company. Original, uncopyrighted articles appearing in the **PULP** may be reproduced without prior permission by other nonprofit groups. Please give credit to the author and the **PULP**, and send a copy to **HUGE**. The opinions and views herein are those of the authors and not necessarily those of **HUGE**. Damages caused by use or abuse of information appearing in the **PULP** are the sole responsibility of the user of the information. We reserve the right to edit or reject any articles submitted for publication in the **PULP**. Trademarks used in this publication belong to the respective owners of those trademarks.

#### **MEETING LOCATIONS**

East Hartford Public Library Main & Central Avenue in the Lionºs Community Room Downstairs

Wethersfield Public Library 500 Silas Deane Hwy., Wethersfield, CT

## **From the Editor**

by Pat Teevan

Hello again!

I hope everyone's having a terrific summer. The kids are out of school [and are sleeping in if you've got teenagers], it's time to take that vacation you've been planning, and finally you get to kick back, relax, and read that novel you've been trying to get through. Whatever your plans, have an enjoyable summer.

The weather has been pretty good so far and we haven't had any really bad thunderstorms so I'll assume that everyone's equipment is running problem free. You *do* all have surge suppressors for your computers, right? You know–those things that look like a power strip, but actually have circuitry to stop electrical surges before they get to your computer, router, and modem. If not, you should. They're not very expensive and, when you consider the value of your computer equipment, they're well worth the cost. I've even seen good pricing lately on surge suppressors with battery backup. They'll keep you machine running when there's a power failure for long enough to shut down cleanly.

The general meeting this month will be an open forum. I assume that means we'll talk about whatever topics the attendees want to discuss. So if you're not away on some tropical island, come to the meeting and get those burning questions you've been saving answered. ...or just show up to see your friends from HUGE.

'Til next month – happy computing.

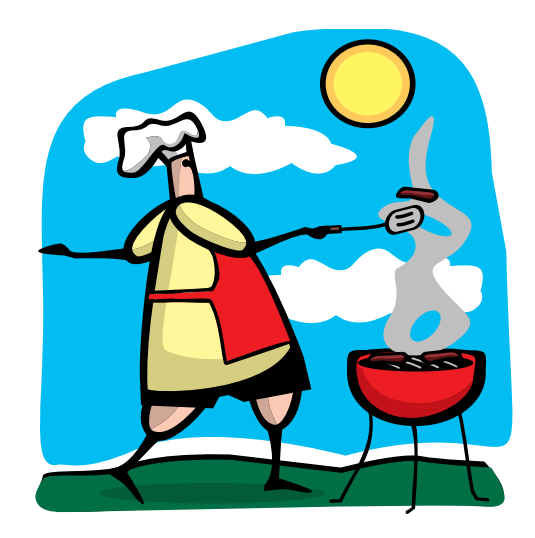

### A Little Computer Quiz by Stuart Rabinowitz

*The trivia and minutiae of the computer related world. The answers will appear next month or you can submit an answer sheet at the General Meeting. Good Luck.*

1 On May 11, 1997 a significant event occurred in the history of computer gaming, what was it?

2 In what language was the program written?

3 By now we all know that the computer in "2001: A Space Odyssey" was the 'Hal 9000', but what was the name of the computer in the Clarke's sequel "2010: Odyssey Two"?

4 What's 'CBBS'?

5 What were the original specifications?

6 One of the more famous chess programs is called 'Deep Blue', which is somewhat descended from an earlier chess playing supercomputer called 'Deep Thought'. What was 'Deep Thought' named after?

# Quick Tip

**Windows Users:** Download and use an antispyware program. I recommend Ad-Aware – Hop over to http://www.lavasoftusa.com and download Ad-Aware SE Personal Edition.

 Once a week check for updates and run a scan of your machine. I've found Ad-Aware to be very effective at detecting and removing spyware and tracking cookies. ...and it's FREE!!

Other options include Spybot–Search and Destroy and Microsoft's anti-spyware but I haven't used them

## June Quiz Answers

1 John Updike wrote a book about a college professor that contemplated writing a program to prove the existence of god. What is the name of the book?

A Roger's Version

- 2 What was the actual northern California site used as the site for Colossus, in the movie 'Colossus: The Forbin Project'?
- A Lawrence Hall of Science at UC Berkeley
- 3 What was the Apple code name for OS 8?
- A Copeland
- 4 Early in 1995 Paul Allen, Gordon Moore, David Packard, and Mitch Kapor donated \$4 million to start a nonprofit project. What was the project?
- A SETI, the Search for ExtraTerrestrial Intelligence
- 5 In the Library of Congress, what is the two (2) letter prefix used for computer science books?
- A QE
- 6 In 1955 the first computer software company was founded by John W. Sheldon and Elmer C. Kubie. What was it called?
- A Computer Usage Co.,.

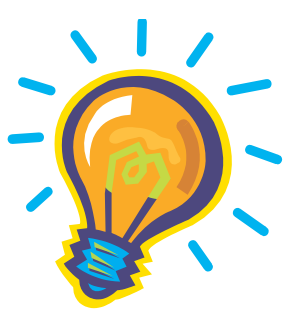

The Pulp June 2005 Search Engine Tips and Tricks

By Richard Johnson, TUGNET, Granada Hills CA www.tugnet.org

## **Part 1: Google**

I don't have to tell you about Google, which has for many years been the search leader. Aside from the quality of its searches, a big plus is that all Google's paid listings are clearly distinguished, and do not even appear in the same part of the page. This is unfortunately not the case with other search services such as Yahoo, which intersperses undifferentiated paid and unpaid listings.

Newbies will want to know they can initiate a Google search at www.google.com. All the services I'm recommending here, most of them from Google but a few from other sources, are entirely free.

#### **Google Toolbar**

If you don't already use the Google Toolbar, you're missing a terrific navigational aid. Its features are really too numerous to detail here, but I find especially useful its ability to readily

- bring up a parent Web page,
- search within a website,
- find pages similar to what you're looking at,
- find sites linking to that page,
- translate a page into English,
- browse by name (if you don't know the URL),
- highlight search terms on the page,
- find on the page your search terms or any other terms (more handily than with your browser's "Find" function),
- fill forms, and
- block pop-ups.

(There are better pop-up blockers and form fillers, but Google's may suit you fine.)

The toolbar enables most of the standard Google tasks, including some described in the next section. Not only are all these tasks easily accessible, but also you won't have to re-type your search terms (for example, when you search for an image after a standard search).

I strongly recommend version 3, which adds many useful tools, the best of which will allow you to spell-check what you've typed on a Web form by clicking a toolbar button, bring up a map page (using the impressive new Google Maps--see below) just by clicking on an address, and track a delivery by clicking on its tracking number.

Since it's still in beta, version 3 is not publicized, and won't automatically replace your present Google Toolbar. To get it, go to www.toolbar.google.com/T3.

### **Other Google Goodies**

#### **Google Maps and Google Local**

Google has recently introduced its own map system, that's head and shoulders above the competition. It's available as a stand-alone service at http://maps.google.com and as an adjunct to the more established Google Local, at http://local.google.com.

Compared to other online maps, the area of a Google map is huge, taking up more than half the screen, and expanding to fill any additional space (for example, if you move to a full-screen view). Zooming (in or out) is very quick, and re-centering is instantaneous. A new feature brings up a birdseye view if you click on "Satellite."

Google Maps and Google Local are now pretty much the same service: A page brought up by Google Maps has a link to "Local Search," which provides the local data on the same page; and a page brought up by Google Local includes the map (which, although smaller, can be expanded with one click). The local data includes the names,

**Google** Continues on Page **5**...

### **Google** continued from page **4**...

addresses, phone numbers, and websites of businesses, and, often, third-party reviews (like restaurant reviews).

You can now get to Google Maps by typing a location in the standard Google search bar. And you'll find a link to Google Local at the top of every page of Google search results.

### **The best of the rest.**

The following are, in my experience, the most useful (or most interesting) of Google's nonstandard services. You do not need the Google Toolbar to employ them:

Google's image search at www.google.com/imghp, touted as the Web's most comprehensive, indexes (according to Google) over 880 million images.

Google will give you a business address and phone number. The easiest way is through the ResearchBuzz! form at www.researchbuzz.org/archives/001408.shtml.

Google will bring up one or more definitions for nearly any word. In the Google search box just type "define:" (without the quotes), followed by the word of interest. This service is now multi-lingual.

Reverse phone directory. In the search box type the area code and phone number (with a space between them), and there's a good chance you'll bring up at the top of the results page not only the person or company name for that number, but also the address.

Google offers special searches, limited (for example) to U.S. government or to Microsoft. Go to

www.google.com/options/specialsearches.html.

For those who like to purchase through the use of catalogs, Google's catalog search is at

http://catalogs.google.com.

Google will enable you to view a page that's been removed from the Web. Look for the "Cached" link after the description of the page in a search result. (Or click the Page Info button on the Google Toolbar.) This function will give you access to many closed-down sites not yet available via the Internet Archive. (The Internet Archive - not a Google service -- is at www.archive.org.)

#### **The Google Directory** at

http://directory.google.com combines the Open Directory Project (the Web's largest human-edited directory) with Google's proprietary ranking system. Use of the directory is helpful to narrow down what might otherwise be an overly broad search. (This tool is also available from the Google Toolbar.)

#### **Google Answers** at

http://answers.google.com/answers is a paid research service--but users are free to browse previous answers, which can be quite helpful.

Weather forecasts are easily obtained by typing in the Google search bar the word "weather" followed by the city of choice (for example, "weather canoga park.") The forecast will speedily appear at the top of a page of search results.

Froogle, a comparison service for online shopping whose listed vendors pay neither for inclusion nor placement, is at http://froogle.google.com/froogle.

Google Print gives you access to books' contents and lets you search within those books. Look for the "book results" entry in standard search results, accompanied by the Google Print logo.

#### **Google Suggest,** at

www.google.com/webhp?complete=1&hl=en, appears and acts like the standard Google search, except that as you start typing your search

**Google** Continues on Page **8**...

# Tech News

By Sue Crane, Vice President & Editor, Big Bear Computer Club, California Sue.crane@charter.net www.bbcc.org

#### **AMD's Antitrust Suit Against Intel**

Advanced Micro Devices complaint accuses Intel of maintaining its monopoly in the PC processor market by illegally coercing customers around the world into using its products. The 48-page complaint alleges that Intel used illegal subsidies to win sales, and in some cases threatened companies with "severe consequences" for using or selling AMD products. Meanwhile, hoping to win the support of U.S. legislators and average computer users, AMD is publishing full-page ads in 7 U.S. newspapers, explaining why it filed suit and encouraging readers to read the full text of its 48-page complaint The AMD complaint is available online at http://www.amd.com/usen/assets/content\_type/DownloadableAssets/A MD-Intel\_Full\_Complaint.pdf.

#### **Coming soon: 30Gb on a 1-inch drive**

A Japanese university has shown a prototype 10GB 1-inch hard disk drive that packs data on the disk surface more densely than existing hard drives with an areal density--the number of bits per unit of disk surface areal--of 138 gigabits per square inch. The drive uses perpendicular recording technology to achieve its higher areal density, The Japanese researchers project they will be able to boost the areal density of 1-inch disks to about 500 gigabits per square inch in 2007. This could enable 1-inch drives to have capacities as high as 30GB a few years from now. Currently, the highest-capacity 1-inch drives on sale store a maximum of 6GB of data.

#### **Court Rules against File-Swapping**

In a unanimous decision justices ruled:

companies that build businesses with the active intent of encouraging copyright infringement should be held liable for their customers' illegal actions. The decision will likely reshape the Internet landscape in which file swapping has become commonplace.

#### **Man vs. SuperComputer**

Michael Adams, United Kingdom's strongest chess player, is the latest player to take on a supercomputer. Adams and the Hydra computer will play up to 6 games for a prize fund of \$150,000. Some experts are already predicting that Hydra will win the contest. But correspondence chess grandmaster Arno Nickel, who recently beat Hydra 2-0 in a correspondence match, has predicted that Adams could secure a 3-3 draw. According to the team that developed Hydra, it can calculate 200 million moves per second and see up to 40 moves ahead.

#### **Tired of waiting for Windows XP?**

Giga-byte Technology has stumbled upon a faster way to boot up PCs based on the Windows XP operating system.

iRam is a PC add-in card with four DDR DRAM memory slots, designed to be used as a PC drive. iRam uses DRAM to store information, data can be retrieved up to 60 times faster. The iRam holds up to 4Gb of DRAM in four memory slots. The card fits into a standard PCI slot, which provides power, and it uses a SATA (Serial ATA) connection for data transfer. If the PC is unplugged, the iRam has an on-board battery for emergency power that can last up to 12 hours. The iRam will be available in July.

**News** Continues on Page **7.**

**News** continued from Page 6...

#### **Laptop Batteries Recalled**

Batteries in some notebook computers from Fujitsu Siemens can overheat, with a risk of fire. The company has recalled the batteries in some of its Amilo notebook computers, and will replace affected batteries free of charge.

#### **No IE7 for Win 2K**

According to an unnamed employee, .Microsoft will not be releasing IE 7 for Windows 2000 as this would involve a lot of work for an operating system that is in the later stages of its lifecycle and some of the security work in IE 7 relies on operating system functionality in XP SP2. Win 2K users argue that Microsoft is committed to provide extended support to Windows 2000 through 2010. Microsoft was also criticized for building a Web browser that cannot run independently of the operating system. IE 7 will be available in beta this summer, offering improved security features, basic tabbed browsing and improved standards support, including support for CSS 2 and PNG transparencies.

#### **Digitally Enhanced Photos May Be "Too Good"**

Kacie Powell, a photographer for Centre College in Danville, Ky., tried to get some digital photo shots printed at Wal-Mart, but employees said they looked "too professional." She ended up signing an affidavit that included pictures of college employees who were authorized to print her pictures. When a colleague whose portrait was included among the authorized photographers went to Wal-Mart with some candid shots from graduation, she got turned down too.. Photo Labs, fearful of being sued by professional photographers, are in a tough spot: should they anger their customers or risk a lawsuit? Don't be surprised if your digitally

enhanced personal photos are turned down by WalMart and other fast-photo labs.

#### **Do the walls have ears?**

The experimental system--which consists of a series of sensors under a baby's mattress and a camera mounted on a wall--will monitor a child's heart rate, temperature and movement; stream video of the infant; and even take pictures. Captured data is sent to a parent's PC. In another experiment, researchers have tagged all of the items in a person's house with RFID sensors that effectively will tell a remote computer whether the occupant has moved a spoon or turned on the television. Though it might sound Orwellian in the abstract, the system is being designed to provide relatives or professional caregivers information on the daily habits of the elderly.

#### **\$100 Computer**

A little-known company called Novatium plans to offer a stripped-down home computer for about \$70 or \$75. Adding a monitor doubles the price to \$150, but the company will offer used displays to keep the cost down.

#### **Porn gets its own domain**

The Internet Corporation for Assigned Names and Numbers (ICANN) that oversees Internet addresses has approved a new online neighborhood specifically for pornographic Web sites: the .xxx domain. Proponents say this will help parents screen out the porn sites for their children, but other groups argue that it's not a reliable safeguard until its mandatory.

*There is no restriction against any non-profit group using this article as long as it is kept in context with proper credit given the author. The Editorial Committee of the Association of Personal Computer User Groups (APCUG), an international organization of which this group is a member, brings this article to you.* 

### **Google** continued from Page **5**...

request, Google types its own suggestions. These could save you time and also point you to related searches.

**Google Desktop**, to search files on your own computer, can be downloaded from http://desktop.google.com. Unfortunately, it's available only for users of Windows 2000 and Windows XP.

**Gmail**, which on March 31 started offering rich text formatting, has as of April 1 doubled its storage capacity to a whopping 2 gigabytes. Gmail is not yet open to the public, but invitations can be obtained from various sources, including this writer.

Note that without re-typing you can extend your standard Web search not only to Google Local but also to Google Images and Froogle (as well as to Google Groups and Google News), by clicking on links at the top of every results page. Or you can skip the Google entry page and go to Xtra Google at www.xtragoogle.com for a selection of twenty Google tools, all tied to one search box.

## **Google Tips**

#### **Toolbar tips**

Use Alt-G to enter search terms in the search box.

For your news search, don't enable the separate news button, but instead use the Search News option in the drop-down Search the Web menu. That way you'll be able to use the Alt-G shortcut to enter your news search query, and to use the same query for news and general Web searching, without retyping.

When using the word-find function, hold down the control key to find the exact whole word, and similarly use the shift key to move backwards.

#### **Other Google tips**

For academically oriented results (often the most useful), try typing site:edu either before or after your search terms. This will eliminate commercial sites, and limit results to those from educational institutions.

Although Google now implements "stemming" (automatically searches for variants of words as well as the words themselves), you can cover still more bases by using the tilde  $\lceil \sim \rceil$  symbol right before a search term (leaving no space). This will tell Google to use synonyms as search queries. For example, a search for ~food ~facts will turn up cooking information.

Don't worry too much about misspelled words. With any search engine, a search query with a misspelling might get you some good results that you wouldn't see otherwise! Google will suggest a corrected spelling along with its search results, but if the initial search comes up empty will correct the spelling on its own and re-run the search.

Google will ignore some common short words (like a, on, and by) in your queries. The best way around these so-called stop words in most cases is simply to enclose the phrase in quotes, which will force Google to search only for the phrase as given. (A phrase search will of course come in handy on other occasions as well.) Otherwise, you can precede a suspected stop word with the plus sign (for example, +on).

Google recognizes the OR operator, or, in its stead, the vertical line. So if you're seeking search results concerning cats or dogs (but not both), you could type "cats OR dogs" or "cats | dogs" [without the quotes]. Use the minus sign right before a search term for "not." ("Animals -dogs" [without the quotes] would ignore dogs in the search.) For complicated queries, you can if necessary

#### **Google** continued from Page **8**.

group search words within parentheses.

Instead of clicking on the main link at the top of each Google search result, try clicking on the word Cached. The page that will come up will now have your search words highlighted. (Don't use this technique if you need to see the most recent page revisions.)

Google supports word wild cards. That is, you can in your query use the asterisk [\*] as a stand-in to represent any word. (This won't work in Google for parts of words.)

#### **Next month: Beyond Google.**

(*Editors note*: Part 2 will appear in next month's Pulp)

Richard Johnson is a writer and editor, and founder/administrator of FREE FOR ALL The Skills Pool, a 29-year-old membership organization (http://theskillspool.org). He is a volunteer with TUGNET HelpContact for assistance with Internet Explorer, Outlook Express, and Gmail. You may reach him at rj@theskillspool.org.

*There is no restriction against any non-profit group using this article as long as it is kept in context with proper credit given the author. The Editorial Committee of the Association of Personal Computer User Groups (APCUG), an international organization of which this group is a member, brings this article to you.*

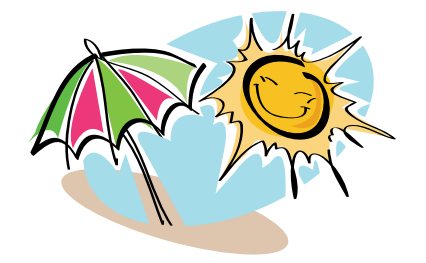

# Quick Tip

**Broadband users:** Buy a router.

I recently saw a news item that said an unprotected Windows computer connected directly to the internet would be attacked within 12 minutes. Considering that downloading the Windows Service Pack 2 (SP2) takes about 85 minutes on a broadband connection, you can't patch fast enough to protect your machine.

A router costs about \$60 and adds a layer between your machine and the internet. Specifically, the internet-facing side of the router has all the ports closed off and will not accept connections. Windows has many ports that it listens on for maintenance and control and a fair number of exploits make use of those ports. Of course a Macintosh or Linux machine may also listen on internet ports, especially if you've got file and printer sharing turned on, so this advice applies to you too.

If you're interested in a more detailed explanation of how to set up a router/firewall for your internet connection send an email to editors@huge.org and I'll see about getting an article written.

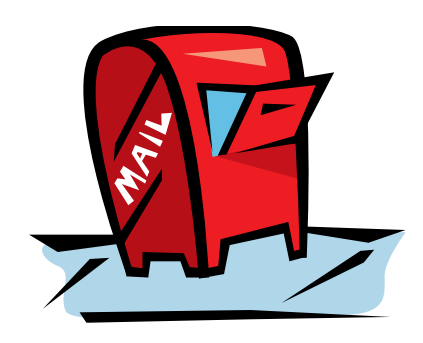

Send Comments, suggestions, criticisms, and **articles** to editors@huge.org

Page 9

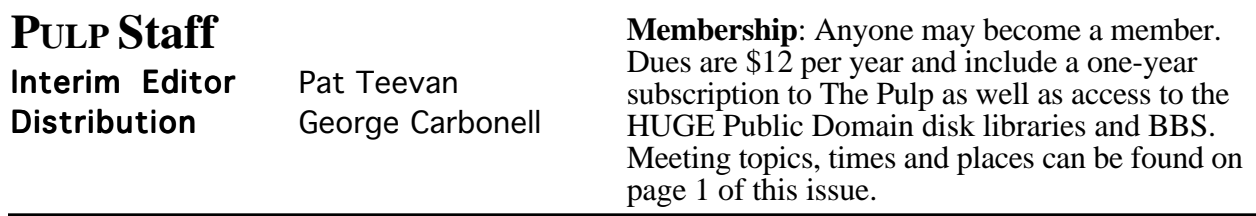

# Officers & SIG Leaders<br>Leader: George Carbonell

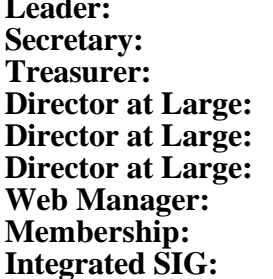

**Secretary:** Charles Gagliardi Gail Smith<br>Richard Sztaba **Stuart Rabinowitz**  **Leader:** George Carbonell 568–0492 george.carbonell@comcast.net

**Treasurer:** Charles Gagliardi 233–0370 epencil@worldnet.att.net Phil Manaker 659-4584 amanaker@earthlink.net<br>Ted Bade 643-0430 bade@cox.net Ted Bade 643-0430 tbade@cox.net<br>Stuart Rabinowitz 633–9038 s.e.rabinowitz@ s.e.rabinowitz@worldnet.att.net

richer1@aol.com

# July 2005

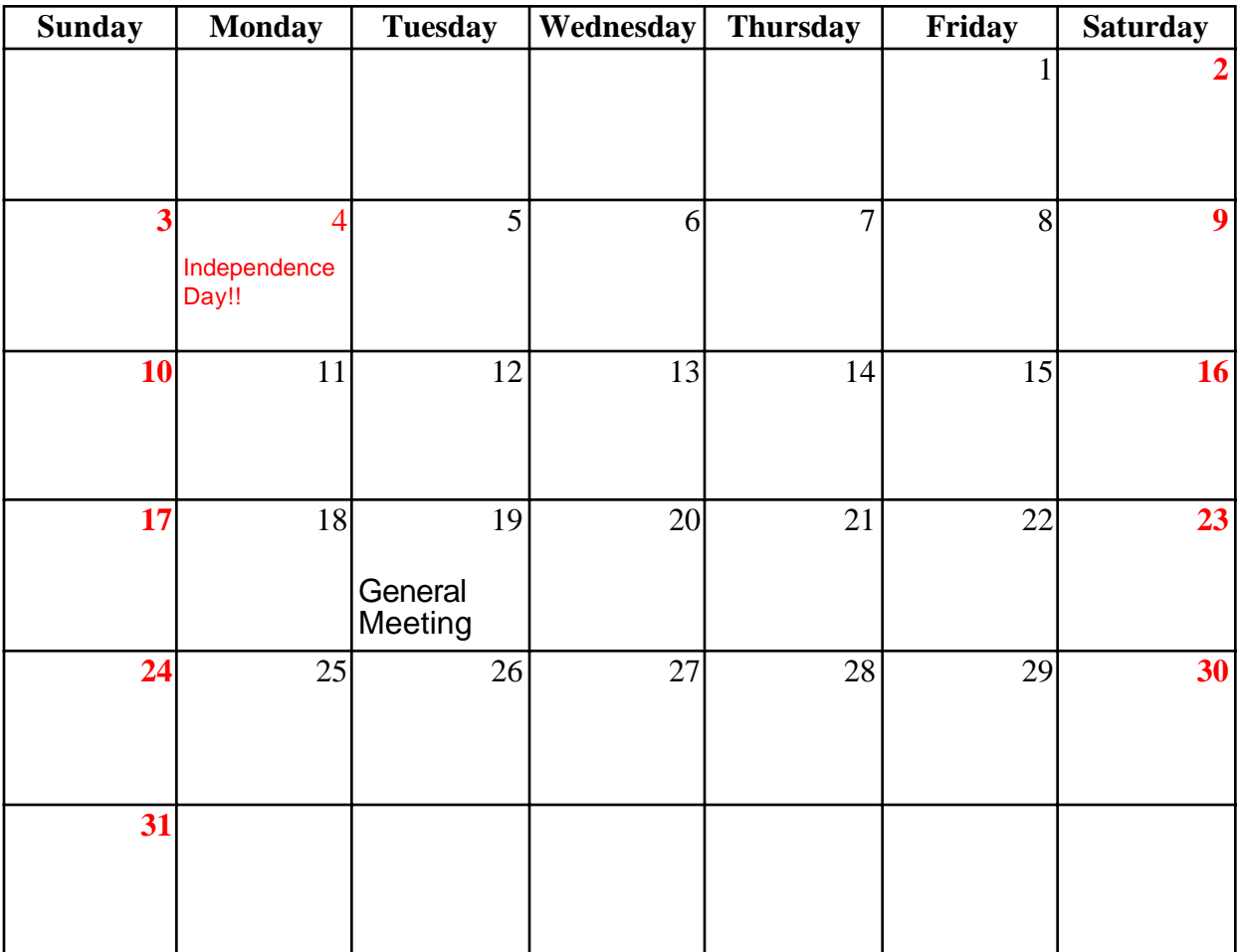